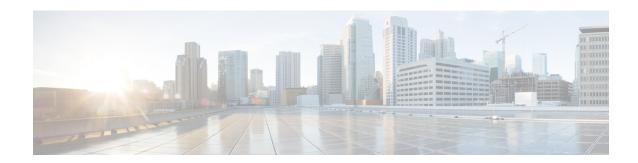

## **Managing WLAN Users**

Cisco Mobility Express supports creation of local wireless users accounts. These wireless users can be authenticated for WLANs configured to use **Security** as *WPA2 Enterprise* with **Authentication Server** set to *AP* or Guest WLANs configured to use **Guest Type** as *Captive Portal (AP)* and **Captive Portal Type** set to *Require Username & Password*.

• Managing WLAN Users, on page 1

## **Managing WLAN Users**

To create these users, follow the steps below:

## **Procedure**

Step 1 Navigate to Wireless Settings > WLAN Users and click on the Add WLAN user button.

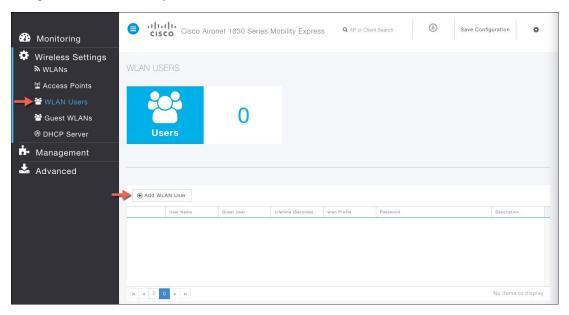

**Step 2** Enter the following to configure the wireless user account.

- A. User Name—Username of the wireless user
- B. Guest User—For Guest wireless user, enable the checkbox
- C. **Lifetime**—For Guest User, you can define the user account validity. Default is 86400 seconds (or, 24 hours) from the time of its creation
- D. WLAN Profile—Select the WLAN that this user will connect
- E. Password—Enter the password for the user account
- F. Description—Additional details or comments on the user
- G. Click on the icon pointed by the Red arrow to create the account

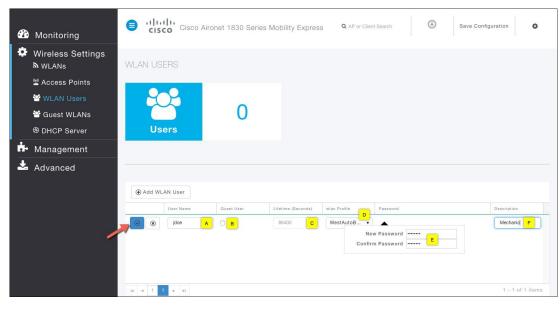

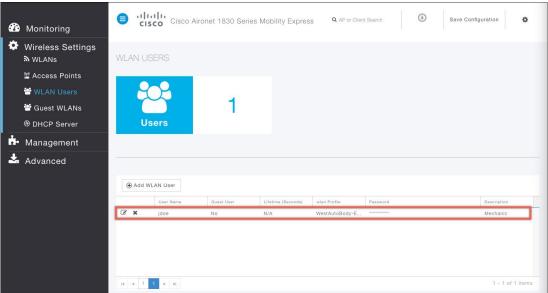